## (6)外部ファイル登録

## ≪詳細手順≫

外部ファイルからの登録  $\frac{3}{2}$ 

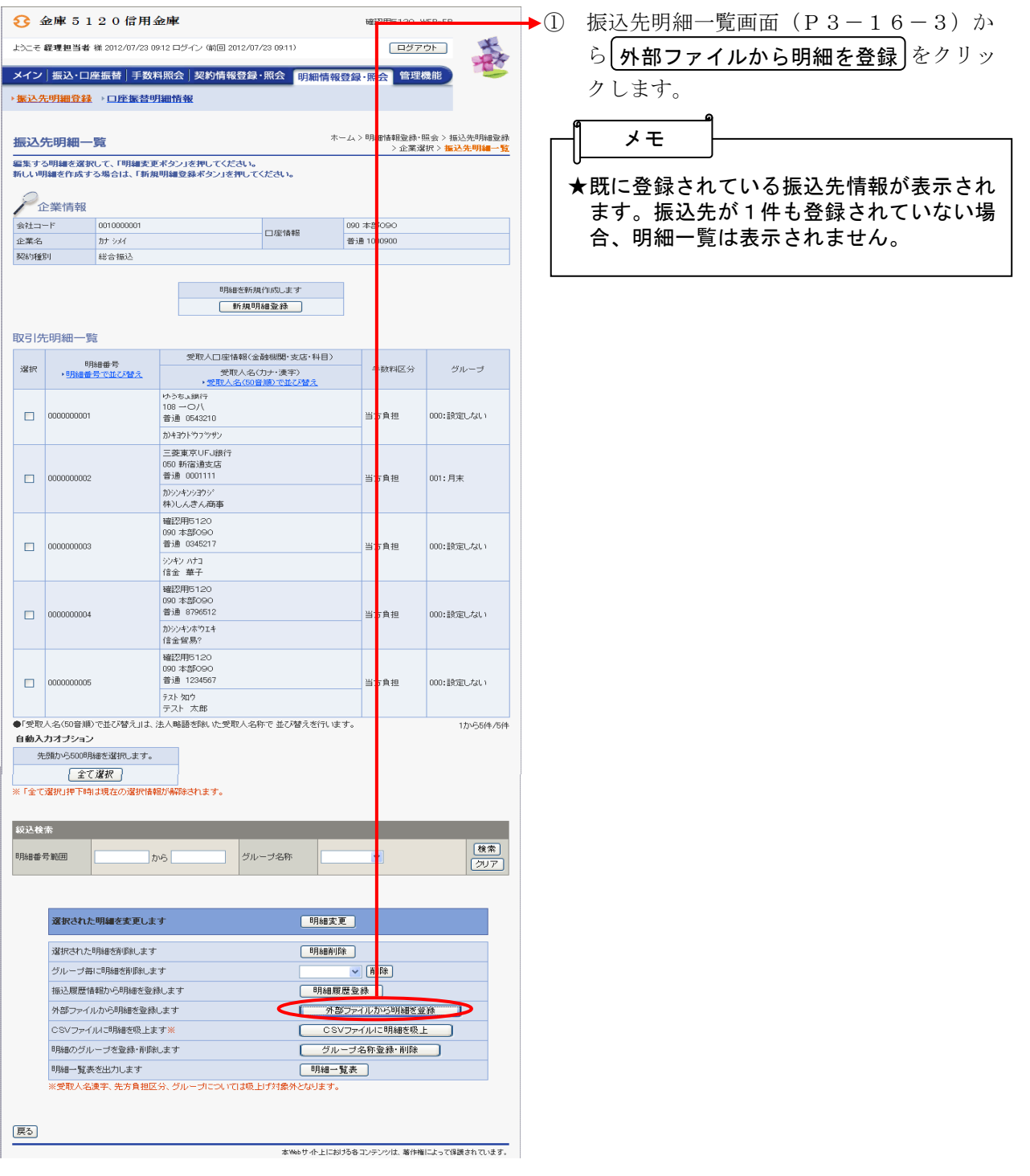

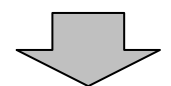

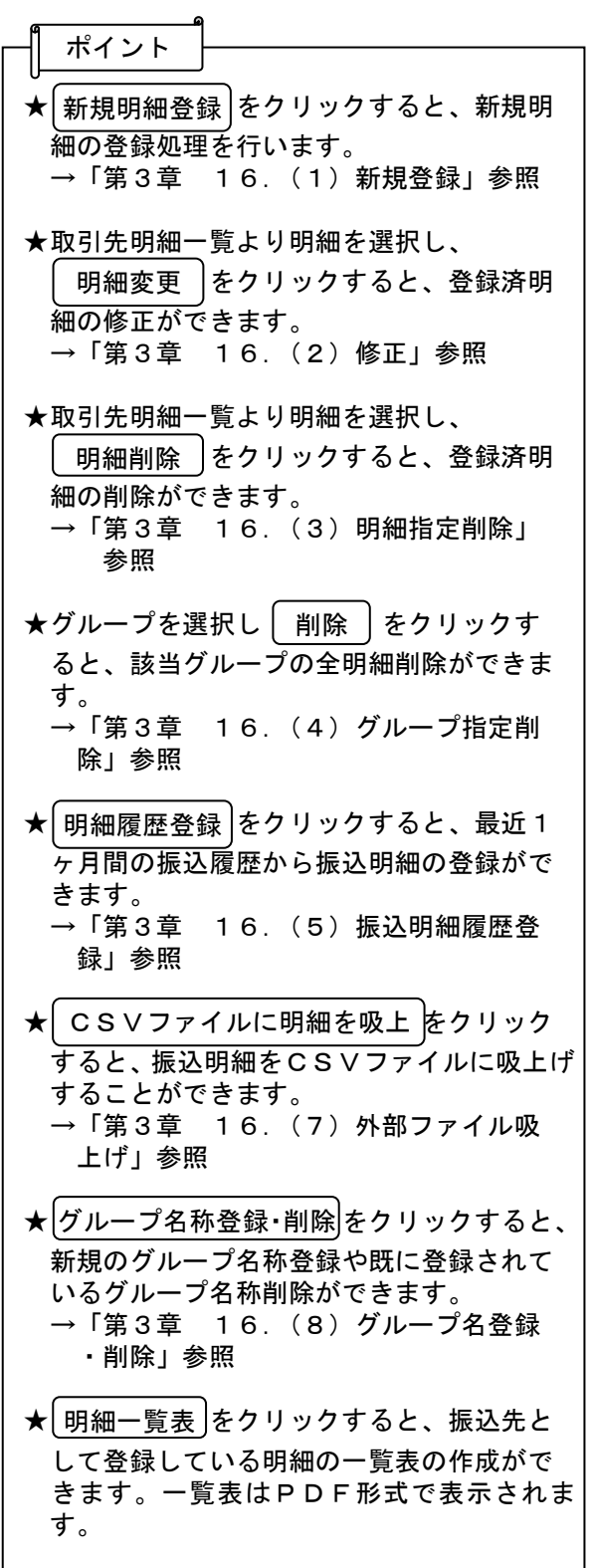

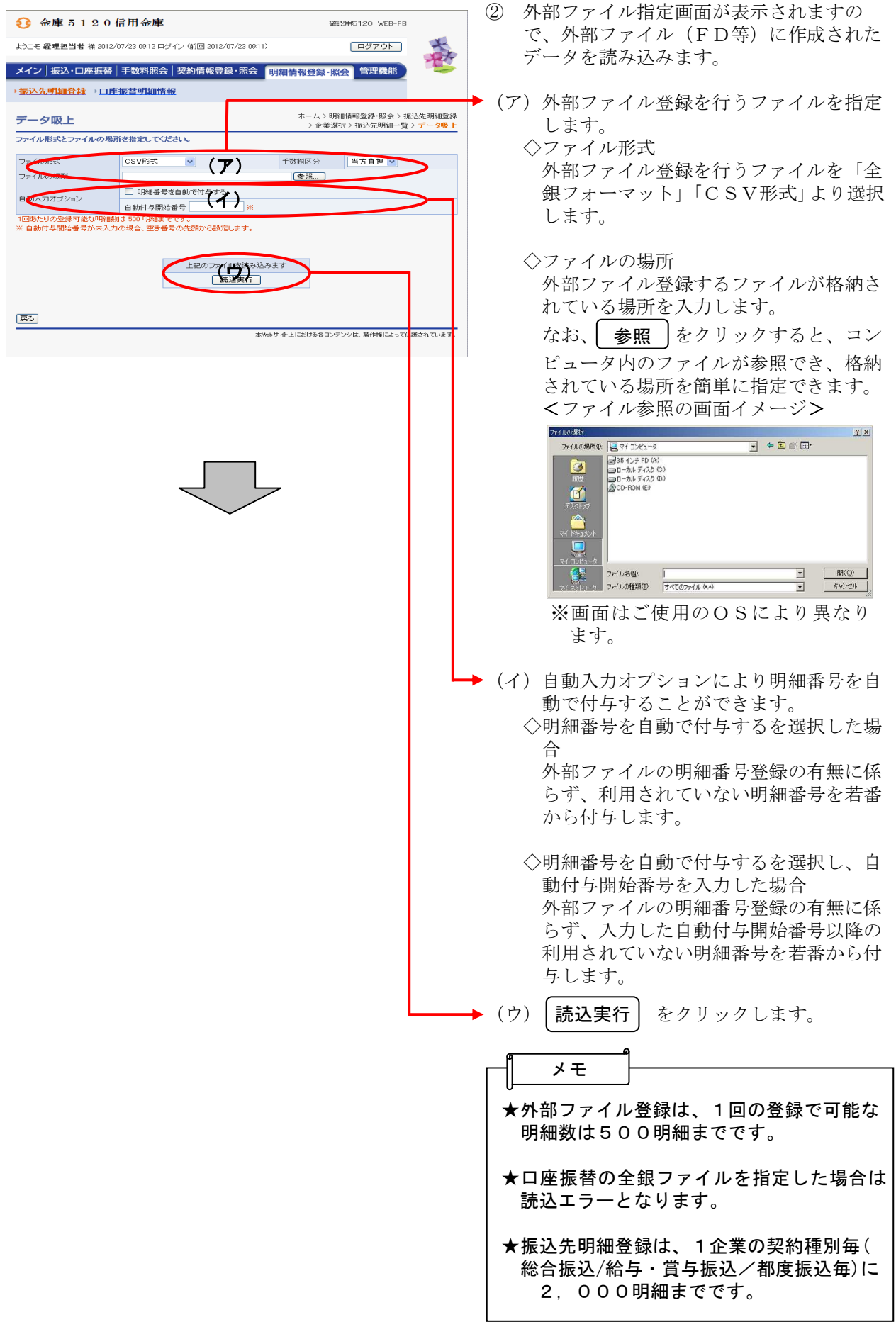

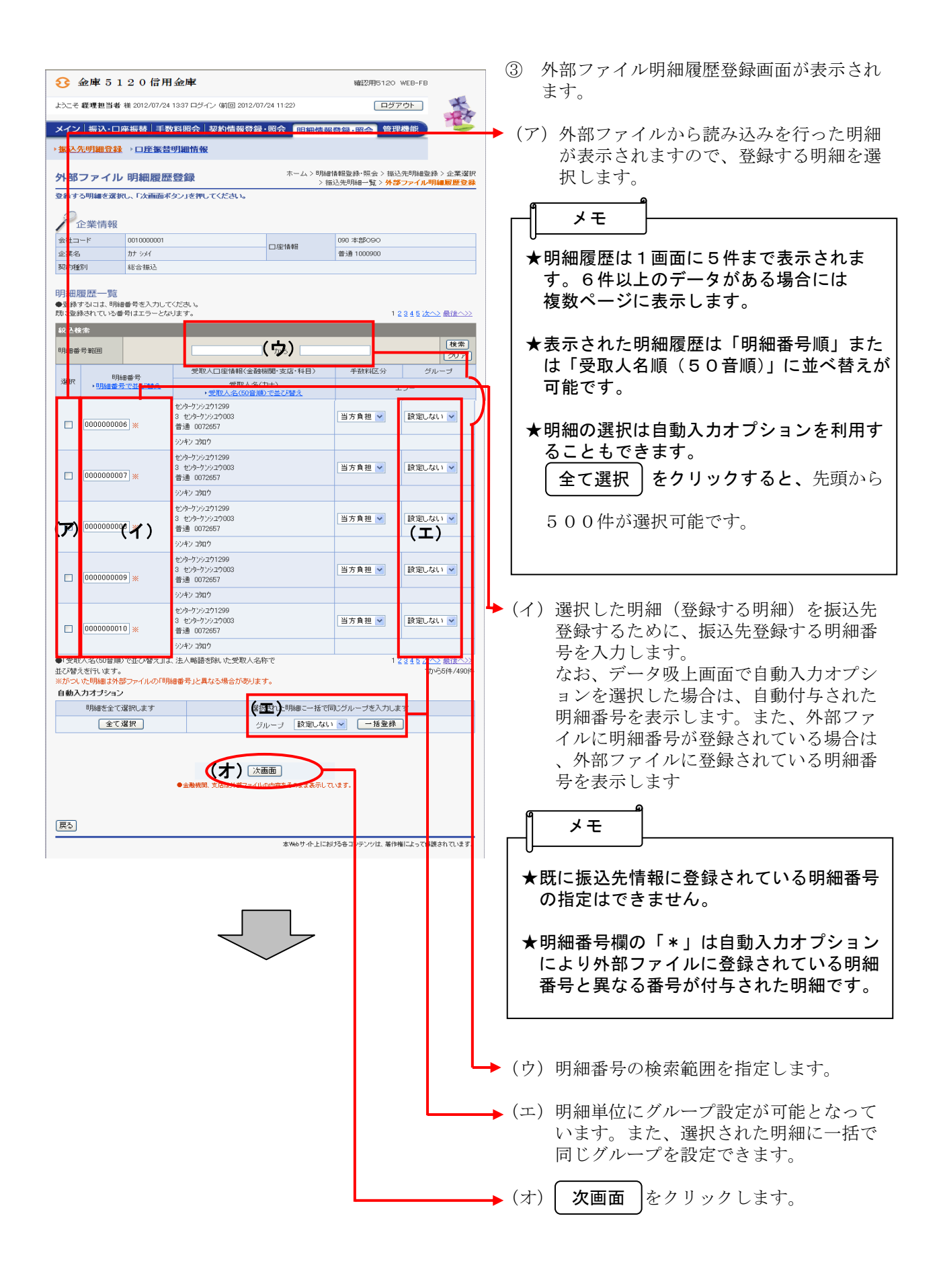

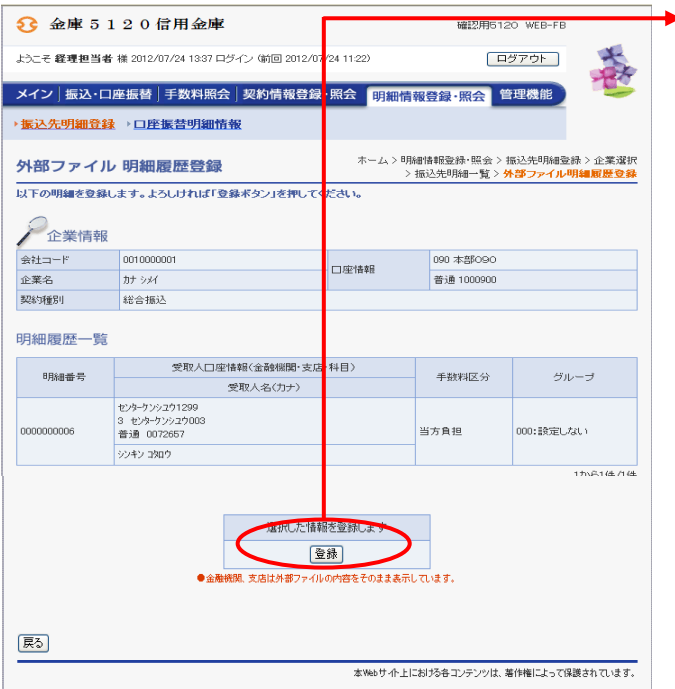

④ 外部ファイル明細履歴登録画面が表示され

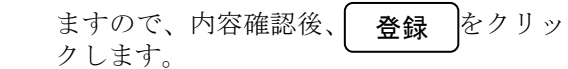

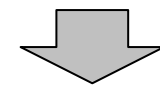

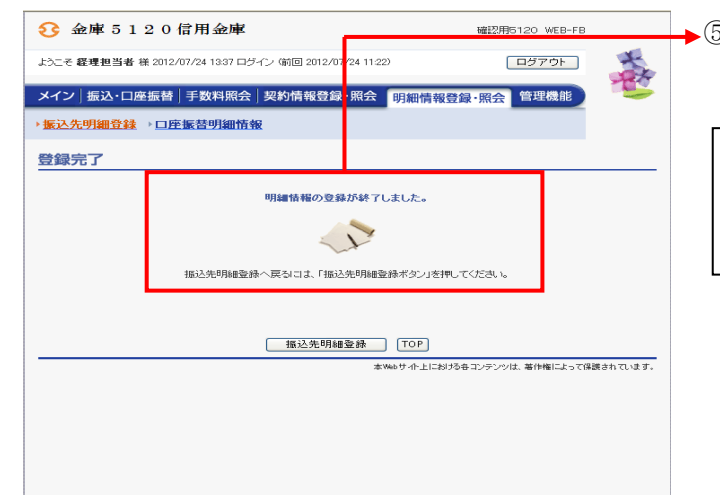

▶5 登録完了画面が表示され、外部ファイルか らの明細登録が完了します。

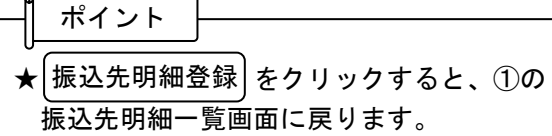